# IBM SPSS Statistics for Mac OS 설치 지침(네트워크 사용권)

다음 지침은 네트워크 사용권을(를) 사용하여IBM® SPSS® Statistics 버전 21을 (를) 설치하기 위한 것입니다. 이 문서는 데스크탑 컴퓨터에 SPSS Statistics을(를) 설치하려는 일반 사용자를 위한 것입니다. 네트워크 관리자의 경우 네트워크 사용 권 설정 및 일반 사용자에게 제품을 배포하는 방법에 대한 자세한 내용은 네트워크 사용권 관리자 안내서를 참조하십시오.

설치하는 동안 다음 정보를 묻는 메시지가 나타납니다. 다음 정보가 없을 경우 사이 트 관리자에게 문의하십시오.

이름: 소속: 사용권 관리자 서버 이름 또는 IP 주소:

## IBM SPSS Statistics의 시스템 요구 사항

IBM® SPSS® Statistics의 하드웨어 및 소프트웨어 최소 요구 사항은 다음과 같습니다.

#### 운영 체제

■ Mac OS X 10.6 이상(32비트 또는 64비트).

모든 추가 요구사항은 릴리스 노트를 참조하십시오. 다음 연결을 통해 릴리스 노트로 갈 수 있습니다. [http://www.ibm.com/support/docview.wss?uid=swg27024941.](http://www.ibm.com/support/docview.wss?uid=swg27024941)

#### 설정

- $\blacksquare$  Intel 프로세서.
- 1GB 이상의 RAM.
- 900MB의 하드 디스크 여유 공간. 둘 이상의 도움말 언어를 설치하는 경우 각 언어 에 60-70MB의 디스크 공간이 추가로 필요합니다.
- 물리적 설치 매체를 사용할 경우 DVD/CD 드라이브.
- 해상도가 XGA (024x768) 이상인 모니터.
- IBM® SPSS® Statistics Server 연결용 네트워크 어댑터(TCP/IP 네트워크 프 로토콜 실행)

#### 소프트웨어

■ Java Standard Edition 5.0(J2SE 5.0) 또는 6.0(J2SE 6.0)

© Copyright IBM Corporation 1989, 2012.

IBM SPSS Statistics for Mac OS 설치 지침(네트워크 사용권)

## IBM SPSS Statistics 설치

관리자로부터 설치 디스크나 설치할 네트워크 위치를 받았을 것입니다. IBM® SPSS® Statistics 설치 방법을 잘 모를 경우 관리자에게 문의하십시오.

## 다중 버전 실행 및 이전 릴리스에서 업그레이드

새 버전을 설치하기 전에 IBM® SPSS® Statistics의 이전 버전을 삭제할 필요가 없습니 다. 동일한 시스템에 여러 개의 버전을 설치하여 실행할 수 있습니다. 하지만 이전 버전 이 설치되어 있는 디렉토리에 새 버전을 설치하지 마십시오.

## IBM SPSS Statistics Developer 참고 사항

IBM® SPSS® Statistics Developer을(를) 설치하는 경우 독립형으로 제품을 실행 할 수 있습니다. R Essentials 및 Python Essentials를 설치하여 R 및 Python을 개발 할 수도 있습니다.

#### 다운로드한 파일로 설치

- E 다운로드한 파일을 두 번 클릭하여 설치 파일 디스크 이미지를 탑재합니다.
- $\blacktriangleright$  탑재한 디스크 이미지에서 SPSS Statistics Installer를 두 번 클릭한 다음 화면에 나타 나는 지시를 따릅니다. 특별한 지시는 설치 시 주의 사항 2페이지을(를) 참조하십시오.

#### DVD/CD에서 설치

- ▶ DVD/CD을(를) DVD/CD 드라이브에 삽입합니다.
- ▶ DVD/CD 드라이브를 찾습니다.
- ▶ SPSS Statistics Installer를 두 번 클릭한 다음 화면에 나타나는 지시를 따릅니다. 특별 한 지시는 설치 시 주의 사항을(를) 참조하십시오.

#### 설치 시 주의 사항

이 섹션에는 설치에 대한 자세한 설명이 들어 있습니다.

설치 프로그램 언어. 설치 프로그램의 첫 번째 패널에 설치 프로그램 언어를 묻는 메시지 가 표시됩니다. 기본적으로 사용자의 로케일과 일치하는 언어가 선택됩니다. 다른 언어로 설치 프로그램을 표시하려면 해당 언어를 선택합니다. 계속 진행할 준비가 되면 확인을 누릅니다.

사용권 유형.네트워크(동시) 사용권을(를) 선택해야 합니다.

도움말 언어. IBM® SPSS® Statistics은(는) 사용자 인터페이스 언어를 변경하는 기 능을 제공합니다. 도움말 언어가 항상 사용자 인터페이스 언어와 일치하도록 하려 면 사용할 언어를 선택합니다. 다른 언어로 된 도움말도 설치하는 경우 각 언어마다 60~70MB의 디스크 공간이 더 필요합니다.

IBM SPSS Statistics for Mac OS 설치 지침(네트워크 사용권)

사용권 관리자 서버의 이름 또는 IP 주소. 네트워크 사용권 관리자가 실행되는 서버의 IP 주소 또는 이름입니다. 주소나 이름이 여러 개 있을 경우 콜론으로 구분합니다(예: server1:server2:server3). 이 정보가 없을 경우 관리자에게 문의하십시오.

## 커뮤터 사용권 체크 아웃/체크 인

네트워크 사용권을 정상적으로 사용하려면 네트워크에 연결된 상태에서 IBM® SPSS® Statistics을(를) 실행해야 합니다. 관리자가 커뮤터 사용권을 활성화한 경우, 사용자가 네트워크에 연결되어 있지 않을 때 커뮤터 사용권을 체크아웃하여 네트워크 사용권 을 사용할 수 있습니다. 예를 들어, 네트워크에 연결되어 있지 않은 기차에서 SPSS Statistics을(를) 실행할 수 있습니다. 네트워크 연결을 끊기 전에 기차를 타지 않은 상 태에서 제한된 시간 동안 커뮤터 사용권을 체크아웃할 수 있습니다. 시간이 만료되 기 전에 네트워크에 다시 연결하여 사용권을 다시 체크인해야 합니다. 그렇지 않으 면 SPSS Statistics 작동이 중지됩니다.

네트워크 사용권은 관리자가 활성화하고 구성합니다. 이 기능을 사용하려고 하는 데 사용할 수 없는 경우 관리자에게 문의하십시오.

중요! 네트워크에 다시 연결하여 SPSS Statistics을(를) 실행할 수 있는 경우에도 사 용권을 다시 체크인해야 합니다. 이렇게 해야 다른 사용자가 커뮤터 사용권을 활 용할 수 있습니다.

#### 사용권 체크 아웃

- ▶ 설치 디렉토리에서 Commuter Utility를 두 번 누릅니다.
- E 체크 아웃할 사용권을 선택합니다.
- ▶ 사용권을 체크 아웃할 일 수를 Duration 상자에 입력합니다. 관리자가 설정하는 한 계값이 있습니다.
- ▶ Check Out을 누릅니다.

커뮤터 사용권은 Duration에 지정된 일 수가 지나면 만료됩니다. 언제든지 사용권을 직접 체크 인할 수도 있습니다.

다음 형식으로 메시지를 받을 수 있습니다.

체크 아웃 시 오류 발생 - 오류 코드: <코드>

일반적인 코드는 다음과 같습니다.

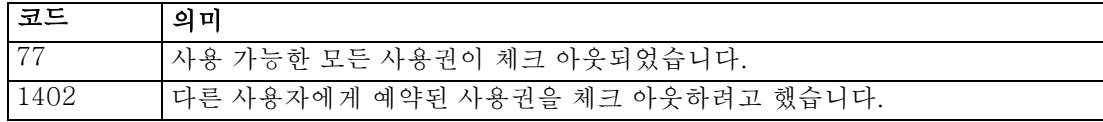

#### 사용권 체크 인

- ▶ 설치 디렉토리에서 Commuter Utility를 두 번 누릅니다.
- E 체크 인할 사용권을 선택합니다. 체크 아웃한 사용권에는 확인란이 표시됩니다.

IBM SPSS Statistics for Mac OS 설치 지침(네트워크 사용권)

▶ Check In을 누릅니다.

# IBM SPSS Statistics 삭제

- ▶ 설치 폴더를 휴지통으로 끕니다. 기본적으로 설치 폴더는 /Applications/IBM/SPSS/Statistics/21입니다.
- ▶ 홈 폴더에서 Library/Preferences를 찾습니다.
- ▶ com.ibm.spss.plist를 휴지통으로 끕니다. 이 파일은 IBM® SPSS® Statistics, SPSS Statistics Student 버전 및 IBM® SPSS® Smartreader에서 사용됩니다. 이러한 응용 프로그램 중 하나라도 설치되어 있으면 이 파일을 삭제할 수 없습니다.
- ▶ 홈 폴더에서 Library/Application Support/IBM/SPSS/Statistics/21/Eclipse/를 휴 지통으로 끕니다.
- ▶ 원할 경우, 설치된 모든 사용자 정의 대화상자를 /Library/Application Support/IBM/SPSS/Statistics/21/CustomDialogs/에서 휴지통으로 끌어서 제거합 니다.
- ▶ 원할 경우, 설치된 모든 확장 명령문을 /Library/Application Support/IBM/SPSS/Statistics/21/extensions/에서 휴지통으로 끌어서 제 거합니다.
- E 휴지통을 비웁니다.